## How to

## **Enroll In Your Benefits Plan.**

Easily enroll in your benefits plan in less than 5 minutes. A couple of weeks before your plan comes into effect you will receive an email from Simply Benefits with a **unique link to your digital enrollment form**. Here's how enrollment works:

First, you will receive an email from Simply Benefits where you can click the "Sign Up" button to be taken to the digital enrollment form! Then, you can enter your email and create a password.

The third step is for adding your **Dependents**. Here is where you can add their information such as their name, **relationship**, and email address. If your spouse has their own coverage you can also enter it here.

The fifth step is for selecting a **Trustee**. A Trustee only needs to be included if one of your beneficiaries are under the age of 18.

**Note:** If none of your beneficiaries are under 18, then you can skip this step.

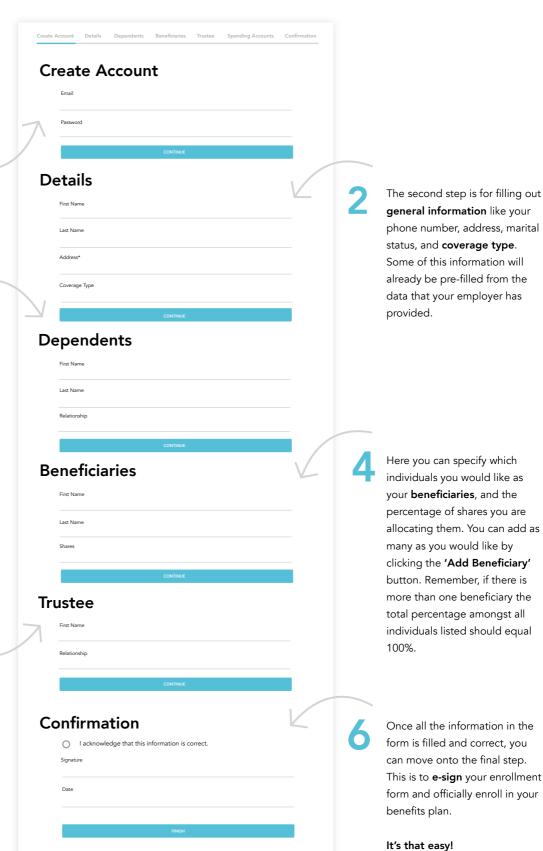

\*Enrollment Form has been condensed in this example.